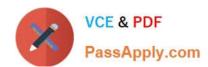

# **AZ-800**<sup>Q&As</sup>

Administering Windows Server Hybrid Core Infrastructure

## Pass Microsoft AZ-800 Exam with 100% Guarantee

Free Download Real Questions & Answers PDF and VCE file from:

https://www.passapply.com/az-800.html

100% Passing Guarantee 100% Money Back Assurance

Following Questions and Answers are all new published by Microsoft
Official Exam Center

- Instant Download After Purchase
- 100% Money Back Guarantee
- 365 Days Free Update
- 800,000+ Satisfied Customers

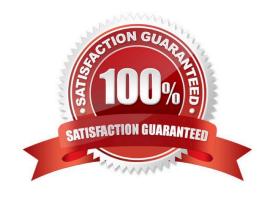

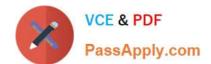

2024 Latest passapply AZ-800 PDF and VCE dumps Download

## **QUESTION 1**

You have a server that runs Windows Server and has the DHCP Server role installed. The server has a scope named Scope1 that has the following configurations:

1.

Address range: 192.168.0.2 to 192. 168.1.254

2.

Mask: 255.255.254.0

3.

Router: 192.168.0.1

4.

Lease duration: 3 days

5.

DNS server: 172.16.0.254

You have 50 Microsoft Teams Phone devices from the same vendor. All the devices have MAC addresses within the same range.

You need to ensure that all the Teams Phone devices that receive a lease from Scope1 have IP addresses in the range of 192.168.1.100 to 192.168.1.200. The solution must NOT affect other DHCP clients that receive IP configurations from

Scope1.

What should you create?

A. a scope

B. a filter

C. scope options

D. a policy

Correct Answer: D

Reference: https://docs.microsoft.com/en-us/previous-versions/windows/it-pro/windows-

server-2012-R2-and-2012/dn425040(v=ws.11)

### **QUESTION 2**

After you answer a question in this section, you will NOT be able to return to it. As a result, these questions will not appear in the review screen.

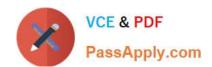

2024 Latest passapply AZ-800 PDF and VCE dumps Download

Your network contains an Active Directory Domain Services (AD DS) forest. The forest contains three Active Directory sites named Site1, Site2, and Site3. Each site contains two domain controllers. The sites are connected by using

#### DEFAULTIPSITELINK.

You open a new branch office that contains only client computers.

You need to ensure that the client computers in the new office are primarily authenticated by the domain controllers in Site1.

Solution: You create a new subnet object that is associated to Site1.

Does this meet the goal?

A. Yes

B. No

Correct Answer: A

Yes, creating a new subnet object that is associated with Site1 would meet the goal of ensuring that client computers in the new office are primarily authenticated by the domain controllers in Site1. When a client computer requests authentication, Active Directory will use the subnet-to-site association to determine which site the client computer is in, and will then direct the authentication request to a domain controller in that site. By associating the new subnet with Site1, client computers in the new office will be directed to authenticate with domain controllers in Site1.

## **QUESTION 3**

You have an on-premises server named Server1 that runs Windows Server. You have an Azure subscription that contains a virtual network named VNet1. You need to connect Server1 to VNet1 by using Azure Network Adapter. What should you use?

A. the Azure portal

B. Azure AD Connect

C. Device Manager

D. Windows Admin Center

Correct Answer: D

Connect standalone servers by using Azure Network Adapter.

You can connect an on-premises standalone server to Microsoft Azure virtual networks by using the Azure Network Adapter that you deploy through the Windows Admin Center (WAC).

Use a Windows Server with Windows Admin Center installed to deploy the Azure Network Adapter.

Reference:

https://learn.microsoft.com/en-us/azure/architecture/hybrid/azure-network-adapter

#### **QUESTION 4**

#### **HOTSPOT**

Your network contains an Active Directory Domain Services (AD DS) forest named contoso.com. The forest contains a child domain named east.contoso.com.

In the contoso.com domain, you create two users named Admin1 and Admin2.

You need to ensure that the users can perform the following tasks:

1.

Admin1 can create and manage Active Directory sites.

2.

Admin2 can deploy domain controllers to the east.contoso.com domain.

The solution must use the principle of least privilege.

To which group should you add each user? To answer, select the appropriate options in the answer area.

NOTE: Each correct selection is worth one point.

Hot Area:

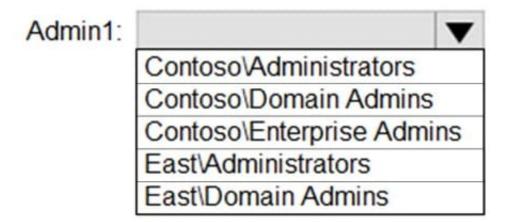

## Admin2:

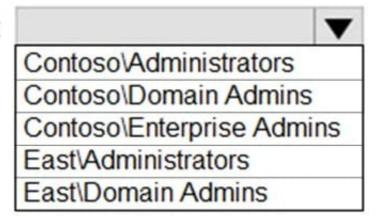

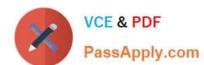

Correct Answer:

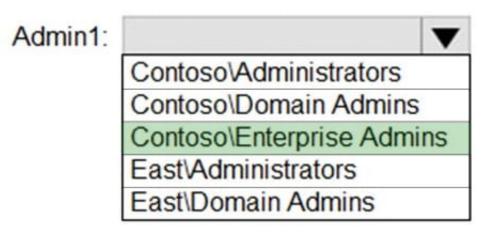

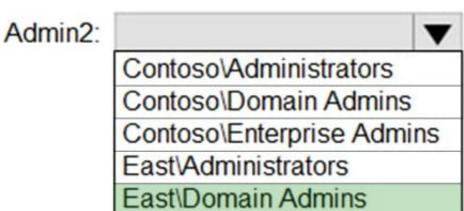

Reference: https://docs.microsoft.com/en-us/windows-server/remote/remote-access/ras/multisite/configure/step-2-configure-the-multisite-infrastructure

## **QUESTION 5**

You have an on-premises server named Server1 that runs Windows Server.

You have an Azure virtual network that contains an Azure virtual network gateway.

You need to connect only Server1 to the Azure virtual network.

What should you use?

A. a Site-to-Site VPN

B. Azure Network Adapter

C. an ExpressRoute circuit

D. Azure Extended Network

Correct Answer: A

Reference: https://docs.microsoft.com/en-us/windows-server/manage/windows-admin-center/azure/use-azure-network-adapter

#### **QUESTION 6**

#### **HOTSPOT**

Your network contains an Azure Active Directory Domain Services (Azure AD DS) domain named contoso.com.

You need to configure a password policy for the local user accounts on the Azure virtual machines joined to contoso.com.

What should you do? To answer, select the appropriate options in the answer area.

NOTE: Each correct selection is worth one point.

Hot Area:

## **Answer Area**

Sign in by using a user account that is a member of the:

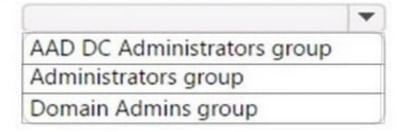

Use a Group Policy Object (GPO) linked to the:

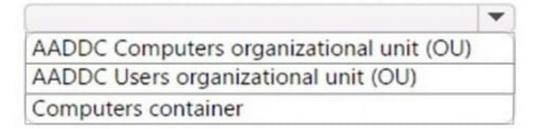

Correct Answer:

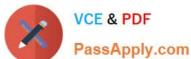

## Answer Area

## Sign in by using a user account that is a member of the:

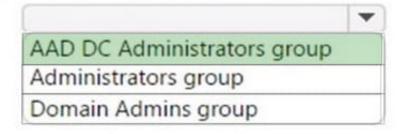

## Use a Group Policy Object (GPO) linked to the:

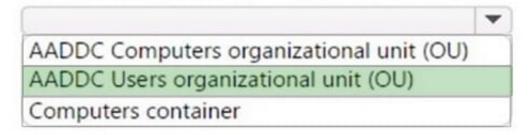

### Box 1: AAD DC Administrators group

To create a custom password policy in a managed domain, you must be signed in to a user account that\\'s a member of the AAD DC Administrators group.

Box 2: AADDC Users organizational unit (OU)

Password policies can only be applied to groups. In the Locations dialog, expand the domain name, such as aaddscontoso.com, then select an OU, such as AADDC Users. If you have a custom OU that contains a group of users you wish to

apply, select that OU.

Reference: https://learn.microsoft.com/en-us/azure/active-directory-domain-services/password-policy

#### **QUESTION 7**

## **DRAG DROP**

Your network contains a single domain Active Directory Domain Services (AD DS) forest named contoso.com. The forest contains a single Active Directory site.

You plan to deploy a read only domain controller (RODC) to a new datacenter on a server named Server1. A user named User1 is a member of the local Administrators group on Server1.

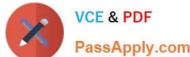

| PassApply.com                                                                                                    | 000 . 2 . aa . 02 aapo 20 |
|----------------------------------------------------------------------------------------------------|---------------------------|
| You need to recommend a deployment plan that meets the follow                                                                  | ving requirements:        |
| 1.                                                                                                    |                           |
| Ensures that a user named User1 can perform the RODC installa                                                                  | ation on Server1          |
| 2.                                                                                                    |                           |
| Ensures that you can control the AD DS replication schedule to t                                                               | he Server1                |
| 3.                                                                                                    |                           |
| Ensures that Server1 is in a new site named RemoteSite1                                                                        |                           |
| 4.                                                                                                    |                           |
| Uses the principle of least privilege                                                                                          |                           |
| Which three actions should you recommend performing in seque ist of actions to the answer area and arrange them in the correct | • • • • •                 |
| Select and Place:                                                                                                    |                           |
| 运动                                                                                                    |                           |
| Actions                                                                                                    | Answer Area               |
| Instruct User1 to run the Active Directory                                                                                     |                           |
| Domain Services installation Wizard on Server1.                                                                                |                           |
| Create a site and a subnet.                                                                                                    |                           |
|                                                                                                    |                           |
| Create a site link.                                                                                                    |                           |
|                                                                                                    |                           |
| Pre-create an RODC account.                                                                                                    |                           |
| Add User1 to the Contoso\Administrators group.                                                                                 |                           |

Correct Answer:

| Actions                                        | Answer Area                                                                                |  |
|------------------------------------------------|--------------------------------------------------------------------------------------------|--|
|                                                | Create a site and a subnet.                                                                |  |
|                                                | Pre-create an RODC account.                                                                |  |
| Create a site link.                            | Instruct User1 to run the Active Directory Domain Services installation Wizard on Server1. |  |
| Add User1 to the Contoso\Administrators group. |                                                                                            |  |

#### Box 1.

We need to create a site and subnet for the remote site. The new site will be added to the Default IP Site Link so we don\\'t need to create a new site link. You configure the replication schedule on the site link.

## Box 2.

When we pre-create an RODC account, we can specify who is allowed to attach the server to the prestaged account. This means that the User1 does not need to be added to the Domain Admins group.

### Box3.

User1 can connect the RODC to the prestaged account by running the AD DS installation wizard.

### Reference:

https://docs.microsoft.com/en-us/windows-server/identity/ad-ds/deploy/rodc/install-a-windows-server-2012-active-directory-read-only-domain-controller--rodc---level-200

### **QUESTION 8**

What should you implement for the deployment of DC3?

- A. Azure Active Directory Domain Services (Azure AD DS).
- B. Azure AD Application Proxy.
- C. An Azure virtual machine.
- D. An Azure AD administrative unit.

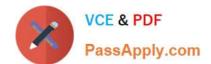

2024 Latest passapply AZ-800 PDF and VCE dumps Download

Correct Answer: C

Create a domain controller named dc3.corp.fabrikam.com in Vnet1.

In a hybrid network, you can configure Azure virtual machines as domain controllers. The domain controllers in Azure communicate with the on-premises domain controllers in the same way that on-premises domain controllers communicate

| with | each | other. |
|------|------|--------|
|      |      |        |

## **QUESTION 9**

You need to meet the technical requirements for VM2. What should you do?

- A. Implement shielded virtual machines.
- B. Enable the Guest services integration service.
- C. Implement Credential Guard.
- D. Enable enhanced session mode.

Correct Answer: D

#### **QUESTION 10**

## **SIMULATION**

You need to ensure that DC2 is the schema master for contoso.com.

To complete this task, sign in the required computer or computers.

- A. See explanation below.
- B. PlaceHolder
- C. PlaceHolder
- D. PlaceHolder

Correct Answer: A

Seize operations master roles

You cannot use AD DS snap-ins to seize operations master roles. Instead, you must use either the ntdsutil.exe command-line tool or Windows PowerShell to seize roles.

To seize or transfer the FSMO roles by using the Ntdsutil utility, follow these steps:

Step 1: Sign in to a member computer, in our case DC2, that has the AD RSAT tools installed, or a DC that is located in the forest where FSMO roles are being transferred.

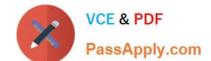

2024 Latest passapply AZ-800 PDF and VCE dumps Download

Step 2: Select Start > Run, type ntdsutil in the Open box, and then select OK.

Step 3: Type roles, and then press Enter.

Note:

To see a list of available commands at any one of the prompts in the Ntdsutil utility, type ?, and then press Enter.

Step 4: Type connections, and then press Enter.

Step 5: Type connect to server, and then press Enter.

Step 6: At the server connections prompt, type q, and then press Enter.

Step 7: To seize the role: Type seize, and then press Enter.

In our case we type: size schema master.

Step 8: At the fsmo maintenance prompt, type q, and then press Enter to gain access to the ntdsutil prompt. Type q, and then press Enter to quit the Ntdsutil utility.

Reference: https://learn.microsoft.com/en-us/troubleshoot/windows-server/identity/transfer-or-seize-fsmo-roles-in-ad-ds

#### **QUESTION 11**

#### **HOTSPOT**

You have 10 on-premises servers that run Windows Server.

You plan to use Azure Network Adapter to connect the servers to the resources in Azure.

Which prerequisites do you require on-premises and in Azure? To answer, select the appropriate options in the answer area.

NOTE: Each correct selection is worth one point.

Hot Area:

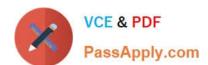

2024 Latest passapply AZ-800 PDF and VCE dumps Download

To configure the on-premises servers, use:

Azure CLI
Routing and Remote Access
Server Manager
Windows Admin Center

To connect the Azure resources and Azure Network Server Manager Adapter, use:

| ֡ |
|---|

Correct Answer:

To configure the on-premises servers, use:

| Azure CLI                 |  |
|---------------------------|--|
| Routing and Remote Access |  |
| Server Manager            |  |
| Windows Admin Center      |  |

To connect the Azure resources and Azure Network Server Manager Adapter, use:

| Azure Bastion                    |  |
|----------------------------------|--|
| Azure Firewall                   |  |
| An Azure virtual network gateway |  |
| A private endpoint               |  |
| A public Azure Load Balancer     |  |

Reference: https://docs.microsoft.com/en-us/windows-server/manage/windows-admin-center/azure/use-azure-network-adapter

### **QUESTION 12**

HOTSPOT

You have on-premises file servers that run Windows Server as shown in the following table.

| Name    | Relevant folder        |  |
|---------|------------------------|--|
| Server1 | D:\Folder1, E:\Folder2 |  |
| Server2 | D:\Data                |  |

You have the Azure file shares shown in the following table.

| Name   | Location |
|--------|----------|
| share1 | East US  |
| share2 | East US  |

You add a Storage Sync Service named Sync1 and an Azure File Sync sync group named Group1. Group1 uses share1 as a cloud endpoint.

You register Server1 and Server2 with Sync1. You add D:\Folder1 from Server1 as a server endpoint in Group1.

For each of the following statements, select Yes if the statement is true. Otherwise, select No.

NOTE: Each correct selection is worth one point.

Hot Area:

| Statements                                                          | Yes | No |
|---------------------------------------------------------------------|-----|----|
| You can add share2 as a cloud endpoint in Group1.                   |     |    |
| You can add E:\Folder2 from Server1 as a server endpoint in Group1. |     | 0  |
| You can add D:\Data from Server2 as a server endpoint in Group1.    |     |    |

Correct Answer:

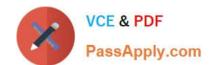

You can add share 2 as a cloud endpoint in Group 1.

You can add E:\Folder 2 from Server 1 as a server endpoint in Group 1.

You can add D:\Data from Server 2 as a server endpoint in Group 1.

Reference: https://docs.microsoft.com/en-us/azure/storage/file-sync/file-sync-planning

#### **QUESTION 13**

You have a server named Server1 that runs Windows Server. Server1 has the storage pools shown in the following table.

| Name  | Number of 7,200-<br>RPM HDDs | Number of 10,000-<br>RPM HDDs | Number of<br>SSDs |
|-------|------------------------------|-------------------------------|-------------------|
| Pool1 | 4                            | 4                             | None              |
| Pool2 | None                         | 2                             | 2                 |
| Pool3 | 8                            | None                          | 4                 |

You plan to create a virtual disk named VDisk1 that will use storage tiers. Which pools can you use to create VDisk1?

- A. Pool2 only
- B. Pool1 only
- C. Pool1, Pool2, and Pool3
- D. Pool1 and Pool2 only
- E. Pool3 only
- F. Pool2 and Pool3 only
- G. Pool1 and Pool3 only

Correct Answer: F

Storage tiering requires both standard HDDs and SSDs. We cannot use Pool1 because it does not have any SSDs.

#### **QUESTION 14**

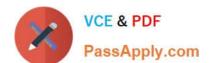

2024 Latest passapply AZ-800 PDF and VCE dumps Download

#### **HOTSPOT**

Configure network communication between the Seattle and New York offices to meet the networking requirements.

Which action should you take to configure this? Select the appropriate options in the answer area.

NOTE: Each correct selection is worth one point.

Hot Area:

On a Virtual WAN hub:

An ExpressRoute gateway
A virtual network gateway
An ExpressRoute circuit connection

In the offices:

An ExpressRoute circuit connection
A Site to-Site VPN
An Azure application gateway
An on premises data gateway

Correct Answer:

On a Virtual WAN hub:

An ExpressRoute gateway
A virtual network gateway
An ExpressRoute circuit connection

In the offices:

An ExpressRoute circuit connection
A Site to-Site VPN
An Azure application gateway
An on premises data gateway

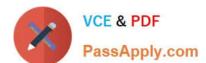

## **QUESTION 15**

## **HOTSPOT**

Your network contains three Active Directory Domain Services (AD DS) forests as shown in the following exhibit.

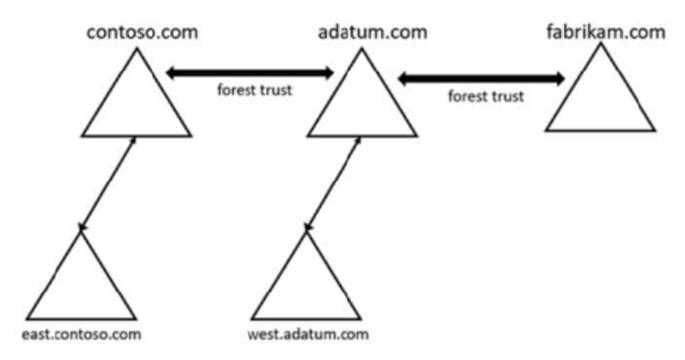

The network contains the users shown in the following table.

| Name  | Domain           |  |
|-------|------------------|--|
| User1 | east.contoso.com |  |
| User2 | fabrikam.com     |  |

The network contains the security groups shown in the following table.

| Name   | Туре         | Domain           |
|--------|--------------|------------------|
| Group1 | Domain local | west.adatum.com  |
| Group2 | Universal    | contoso.com      |
| Group3 | Universal    | east.contoso.com |

For each of the following statements, select Yes if the statement is true. Otherwise. select No.

NOTE: Each correct selection is worth one point.

2024 Latest passapply AZ-800 PDF and VCE dumps Download

Hot Area:

| Answer Area                                                                   |     |    |
|-------------------------------------------------------------------------------|-----|----|
| Statements                                                                    | Yes | No |
| You can add User1 to Group1.                                                  | 0   | 0  |
| You can add User2 to Group3.                                                  | 0   | 0  |
| You can grant Group2 permissions to the resources in the fabrikam.com domain. | 0   | 0  |
| Correct Answer:                                                               |     |    |
| Answer Area                                                                   |     |    |
| Statements                                                                    | Yes | No |
| You can add User1 to Group1.                                                  | 0   | 0  |
| You can add User2 to Group3.                                                  | 0   | 0  |
| You can grant Group2 permissions to the resources in the fabrikam.com domain. | 0   | 0  |
| Box 1: Yes                                                                    |     |    |
| User1 is in east.contoso.com. Group1 is Domain Local group in west.adutm.com. |     |    |

Accounts from any domain or any trusted domain Global groups from any domain or any trusted domain can be members of Domain Local groups.

Accounts, Global groups, and Universal groups from other forests and from external domains can also be members of Domain Local groups.

Box 2: No

User2 is in the fabrikam.com domain.

Group3 is a Universal group in east.contso.com.

Only accounts from any domain in the same forest can be added as members.

Box 3: Yes

Group2 is a Universal group in contoso.com.

Group2 can grant permissions On any domain in the same forest or trusting forests.

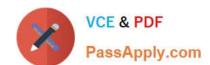

Active Directory Domain Services add to Domain Local group.

Reference:

https://docs.microsoft.com/en-us/windows/security/identity-protection/access-control/active-directory-security-groups

Latest AZ-800 Dumps

AZ-800 PDF Dumps

AZ-800 VCE Dumps